dipvvf.DCRISUM.REGISTRO UFFICIALE.U.0038086.11-06-2024 MODULARIO Mob. 3 PC Interno y.<br>inisteri

DIPARTIMENTO DEI VIGILI DEL FUOCO, DEL SOCCORSO PUBBLICO E DELLA DIFESA CIVILE DIREZIONE CENTRALE PER LE RISORSE UMANE Ufficio II

Alle Direzioni Centrali del Dipartimento

Alle Direzioni Regionali e Interregionali dei Vigili del Fuoco

Ai Comandi dei Vigili del Fuoco

Agli Uffici di diretta collaborazione del Capo Dipartimento e del Capo del C.N.VV.F.

All'Ufficio I Gabinetto del Capo Dipartimento

All'Ufficio del Capo del Corpo Nazionale dei Vigili del Fuoco

OGGETTO: Selezioni interne, per titoli ed esami, per l'accesso alla qualifica di Sommozzatore Ispettore Nautico di Coperta Ispettore, Nautico di Macchina Ispettore - Scelta sede di servizio.

A seguito della conclusione del corso di formazione per l'accesso alla qualifica di Sommozzatore Ispettore, Nautico di Coperta Ispettore e Nautico di Macchina Ispettore del Corpo Nazionale dei Vigili del Fuoco, previsto dall'art. 59 del D.Lgs. n. 217/2005, occorre avviare la procedura per la scelta della sede di servizio da parte del personale che ha superato l'esame di fine corso.

L'assegnazione alle sedi di servizio, che avverrà dal  $1^\circ$  luglio 2024, è effettuata in relazione alla scelta manifestata dal personale secondo l'ordine della graduatoria di ammissione al corso di formazione, nell'ambito delle sedi indicate nei bandi di selezione interna, ancora disponibili.

- Sedi per Sommozzatore Ispettore  $(All.1);$  $\bullet$
- Sedi per Nautico di Coperta Ispettore  $(All.2);$  $\bullet$
- Sedi per Nautico di Macchina Ispettore  $(All.3)$ .  $\bullet$

Al personale che già presta servizio in una delle sedi indicate, è riconosciuto il diritto di scelta con precedenza sulle sedi appartenenti alla medesima provincia della propria sede di servizio.

Per quanto riguarda coloro che sono assegnati temporaneamente, per leggi speciali, presso una sede diversa da quella giuridica di appartenenza, possono esercitare il diritto di precedenza limitatamente alla sede giuridica.

Gli interessati dovranno indicare l'ordine di preferenza di tutte sedi riportate nelle rispettive allegate schede A, B e C.

### Le schede compilate dovranno essere presentate entro il 17 giugno 2024.

Si evidenzia che potranno essere scelte unicamente le sedi nel limite dei posti indicati nel bando concorsuale per ciascuna qualifica.

**MODULARIO** ', Interno

DIPARTIMENTO DEI VIGILI DEL FUOCO, DEL SOCCORSO PUBBLICO E DELLA DIFESA CIVILE DIREZIONE CENTRALE PER LE RISORSE UMANE Ufficio II

Nel caso in cui il numero dei posti resi disponibili in una determinata sede sia inferiore rispetto al numero dei promossi Ispettori provenienti da quella medesima sede, tali posti saranno attribuiti agli aventi diritto di precedenza seguendo l'ordine di graduatoria di accesso al corso.

Si comunica che il 18 giugno p.v., alle ore 09.30, il personale, di cui all'unito decreto, sarà convocato a cura degli Uffici interessati per la scelta della sede di servizio.

### Operazioni di scelta sede

Le operazioni di scelta sede saranno effettuate tramite collegamento *online* tra questa Direzione Centrale, le Direzioni Regionali e i Comandi interessati, utilizzando un'apposita applicazione informatica.

A tal scopo, codesti Uffici dovranno comunicare in prossimità della data della scelta sede a certificata, all'indirizzo Direzione Centrale. tramite posta elettronica questa riu.ufficiosecondo@cert.vigilfuoco.it, il nominativo e i relativi contatti telefonici diretti e/o cellulari di un "Responsabile della procedura" e di un "Operatore al terminale".

I responsabili della procedura sono chiamati a supportare le operazioni di scelta della sede. In particolare dovranno preliminarmente assicurarsi che il personale interessato provveda alla compilazione e alla consegna delle unite Schede A, B e C nello specifico:

del Quadro 1 delle Schede A, B e C nel quale devono essere indicate in ordine di preferenza tutte le sedi riportate.

In caso di assenza o impedimento del personale interessato ad essere presente al momento della scelta sede, il responsabile della procedura, delegato dal candidato, assicurerà, in quel momento, la scelta della sede risultante dalle suddette schede, nel rigoroso rispetto dell'ordine di preferenza espressa per iscritto.

Il responsabile della procedura avrà cura di comunicare tempestivamente all'interessato l'esito delle operazioni effettuate sulla base delle indicazioni ricevute.

Il personale che non ha compilato la scheda A/B/C e che si presenta in ritardo rispetto al proprio turno per effettuare le operazioni di scelta, potrà optare per una delle sedi rimaste disponibili in quel momento, purché non sia terminata la procedura informatica relativa al proprio ruolo di appartenenza.

In ogni caso dovrà essere compilato a cura del responsabile della procedura il Quadro 2 delle Schede A, B e C.

Si sottolinea l'importanza di acquisire e conservare agli atti di codesti Uffici le Schede A, B C, per ogni opportuna verifica.

I responsabili della procedura dovranno collegarsi al sito vfpersonale.dipyvf.it nei giorni antecedenti il giorno della scelta sede per le procedure di autenticazione, cosi come indicato nell'allegato D.

Il tempo a disposizione per ciascun partecipante per esprimere la propria scelta sarà di 3 minuti.

MODULARIO Mob. 3 PC ' Snterno

### DIPARTIMENTO DEI VIGILI DEL FUOCO, DEL SOCCORSO PUBBLICO E DELLA DIFESA CIVILE DIREZIONE CENTRALE PER LE RISORSE UMANE Ufficio II

Ove il personale dovesse trovarsi in assegnazione temporanea presso altra sede, o comunque fuori sede a qualunque titolo, potrà partecipare alla procedura di scelta sede presso la più vicina Direzione/Comando dei Vigili del Fuoco, compilando la relativa richiesta (Modello richiesta) da presentare tempestivamente, a cura della sede di servizio ove si intende effettuare la scelta, all'Ufficio scrivente.

Il responsabile della procedura vigilerà sull'esatta e puntuale osservanza di tali disposizioni.

### Procedura di scelta sede

La procedura si avvierà alle 09,30 con la sessione dedicata al personale "Nautico di Coperta Ispettore" al termine della quale l'Operatore al terminale avvierà la sessione dedicata al personale "Nautico di Macchina Ispettore" e successivamente al personale "Sommozzatore Ispettore" selezionando l'apposita voce. Si proseguirà quindi fino alla conclusione del procedimento o al massimo fino alle ore 18,00.

Nell' eventualità che il procedimento non si concluda nella giornata prefissata si riprenderà alle ore 09.30 del giorno successivo.

Relativamente alla procedura di scelta sede, per quanto non espressamente indicato, si rinvia all'allegato D.

Ove l'interessato non abbia esercitato direttamente la scelta sede e non sia stata presentata debitamente compilata la Scheda  $A/B$  e C, si provvederà, successivamente, a livello centrale all'assegnazione d'ufficio tra le sedi residue.

Si richiama l'attenzione dei responsabili della procedura e degli interessati sulla necessità di verificare con attenzione che sulla piattaforma informatica sia stata inserita correttamente la sede scelta.

Si sottolinea la necessità da parte delle Direzioni Regionali e dei Comandi interessati di mantenere costantemente aperto il collegamento telematico fino al momento in cui verrà comunicato online, da questa Direzione Centrale, la conclusione della procedura.

Ogni comunicazione inerente la presente procedura di scelta sede dovrà essere trasmessa al seguente indirizzo di posta elettronica: riu.ufficiosecondo@cert.vigilfuoco.it.

Eventuali chiarimenti di carattere amministrativo-giuridico potranno essere richiesti al tel. n. 06-465 36575 - 36827, mentre, per le questioni di carattere informatico sarà possibile inviare un'e-mail al seguente indirizzo: riu.sistemiinformativi@vigilfuoco.it.

Si prega di notificare la presente circolare a tutto il personale interessato, anche se temporaneamente assente dal servizio.

Gli esiti della procedura saranno resi noti, come di consueto, con apposite comunicazioni ai rispettivi Comandi interessati, nonché tramite pubblicazione sulla intranet dipartimentale.

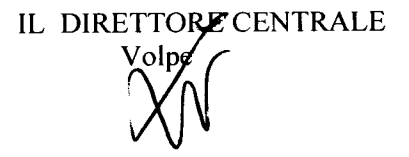

dipvvf.DCRISUM.REGISTRO DECRETI.R.0001922.07-06-2024

MODULARIC Interno - 269

**BOZZA** 

 DIPARTIMENTO DEI VIGILI DEL FUOCO, DEL SOCCORSO PUBBLICO E DELLA DIFESA CIVILE Direzione Centrale per le Risorse Umane - Ufficio II

### IL DIRETTORE CENTRALE

**PREMESSO** che con provvedimento n.973 del 15 marzo 2024, sono stati nominati, con decorrenza giuridica dal 1° gennaio 2019 ed economica dal giorno successivo alla data di conclusione del corso di formazione avviato il 19 febbraio 2024, n.8 candidati idonei collocati in posizione utile nelle graduatorie delle procedure di selezione interna per l'accesso alle qualifiche di Nautico di Macchina Ispettore, di Nautico di Coperta Ispettore e di Sommozzatore Ispettore;

**VISTO** l'art. 59, comma 4, del Decreto Legislativo 13 ottobre 2005, n. 217, come modificato dal Decreto Legislativo 6 ottobre 2018, n. 127, che disciplina la nomina alle citate qualifiche ed il relativo corso di formazione;

**VISTA** la nota n.20097 del 20 maggio 2024 con la quale la Direzione Centrale per la Formazione ha trasmesso il verbale relativo all'esame finale del corso, che si è concluso il 15 maggio 2024;

**VISTO** il comma 5 del citato art. 59, secondo cui, al termine del corso di formazione, il personale che ha superato l'esame di fine corso viene confermato nel ruolo con decorrenza giuridica dal 1° gennaio dell'anno successivo a quello nel quale si sono verificate le carenze e con decorrenza economica dal giorno successivo alla data di conclusione del corso medesimo;

**RITENUTO** di dover provvedere alla conferma degli interessati nei ruoli delle specialità nautiche e dei sommozzatori con la qualifica di Nautico di Macchina Ispettore, Nautico di Coperta Ispettore e Sommozzatore Ispettore del Corpo nazionale dei Vigili del Fuoco, secondo l'ordine della graduatoria, in applicazione dell'art. 59, comma 5, del Decreto Legislativo 13 ottobre 2005, n. 217;

**VISTO** il decreto legislativo 13 ottobre 2005, n. 217, come modificato dal Decreto Legislativo 29 maggio 2017, n.97 e dal Decreto Legislativo 6 ottobre 2018, n. 127;

#### **DECRETA**

### ART.1

Per i motivi indicati in premessa, ai sensi dell'art. 59 del Decreto Legislativo 13 ottobre 2005, n. 217, il Nautico di Macchina Vigile del Fuoco Coordinatore Ernesto PAVONE, nato il 15/01/1968, è confermato nel ruolo dei Nautici di Macchina con la qualifica di Nautico di Macchina Ispettore con decorrenza giuridica dal 1° gennaio 2019 ed economica dal 16 maggio 2024;

#### ART. 2

Per i motivi indicati in premessa, ai sensi dell'art. 59 del Decreto Legislativo 13 ottobre 2005, n. 217, il Nautico di Coperta Vigile del Fuoco Coordinatore Vincenzo CRISTIANO, nato il 27/08/1969, è confermato nel ruolo dei Nautici di Coperta con la qualifica di Nautico di Coperta Ispettore, con decorrenza giuridica dal 1° gennaio 2019 ed economica dal 16 maggio 2024;

### ART. 3

Per i motivi indicati in premessa, ai sensi dell'art. 59 del Decreto Legislativo 13 ottobre 2005, n. 217, i seguenti Sommozzatori sono confermati nel ruolo dei Sommozzatori con la qualifica di Ispettore Sommozzatore con decorrenza giuridica dal 1° gennaio 2019 ed economica dal 16 maggio 2024:

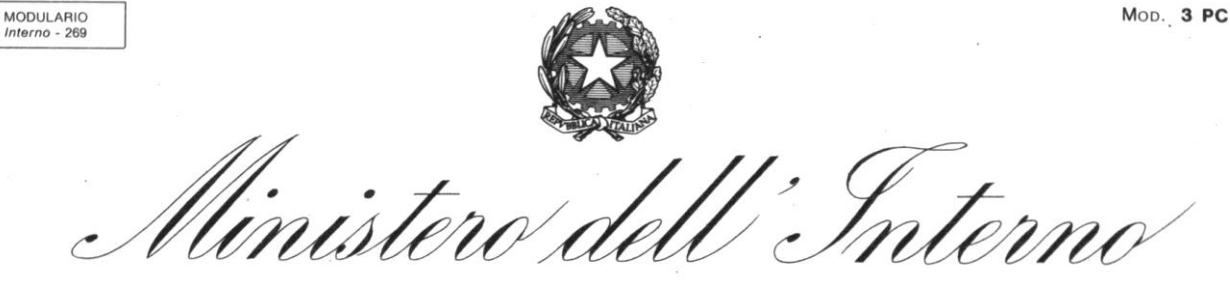

 DIPARTIMENTO DEI VIGILI DEL FUOCO, DEL SOCCORSO PUBBLICO E DELLA DIFESA CIVILE Direzione Centrale per le Risorse Umane - Ufficio II

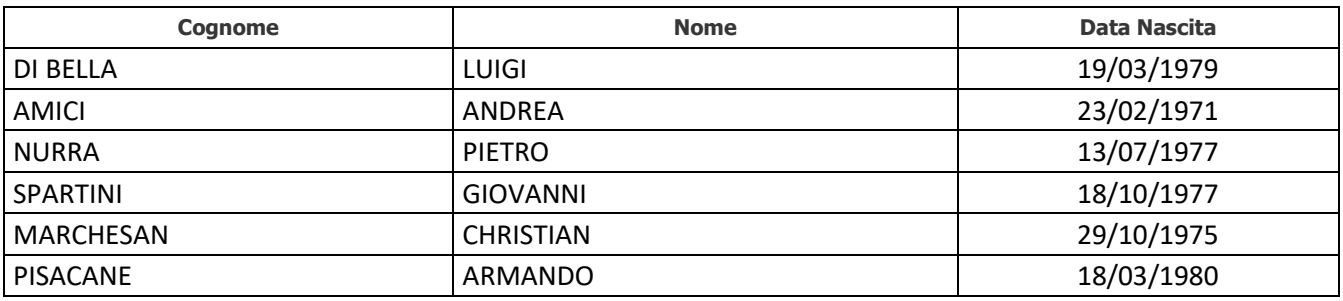

# ART.4

Ai sensi dell'art. 59, comma 7, del decreto legislativo n. 217/2005, il personale vincitore delle predette selezioni interne conserva, a domanda, il trattamento di previdenza e di quiescenza previsto per il ruolo di provenienza, finché permane nelle qualifiche di Nautico di Coperta Ispettore, di Nautico di Macchina Ispettore e di Sommozzatore Ispettore e nelle qualifiche di Nautico di Coperta Ispettore Esperto, di Nautico di Macchina Ispettore Esperto e di Sommozzatore Ispettore Esperto.

# ART.5

Con successivo provvedimento sarà determinata l'assegnazione alle sedi di servizio dei predetti Ispettori Nautici e Ispettori Sommozzatori.

Il presente decreto è inviato per gli adempimenti di competenza all'Ufficio Centrale del Bilancio presso questo Ministero, nonché alla Direzione Centrale per le Risorse Finanziarie.

# IL DIRETTORE CENTRALE Volpe

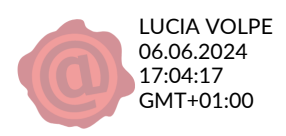

ALL. 1

# SOMMOZZATORI ISPETTORI

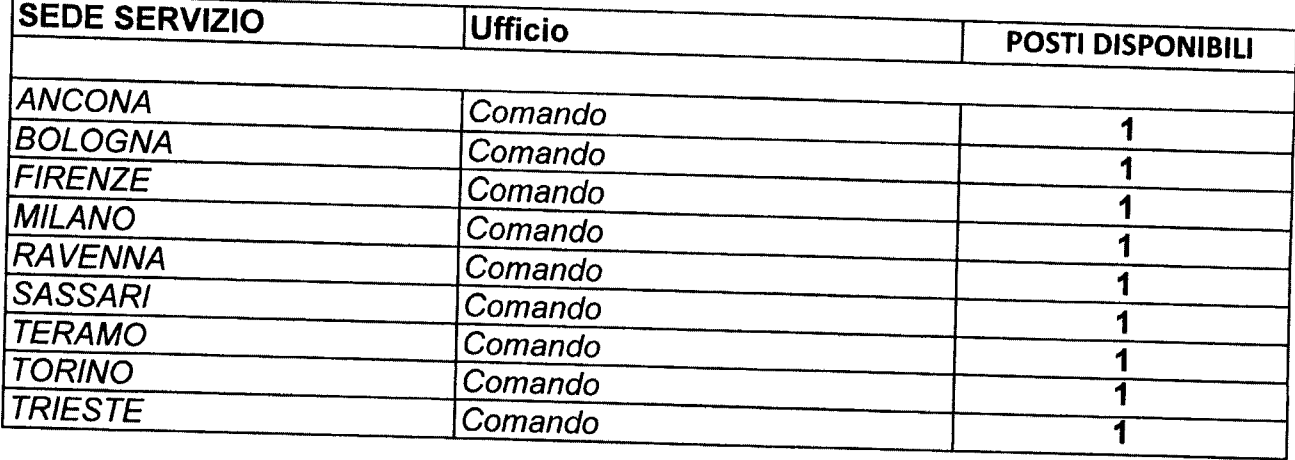

AM<br>Al

 $\Delta \phi$ 

 $ALLS$ 

# NAUTICI DI COPERTA ISPETTORI

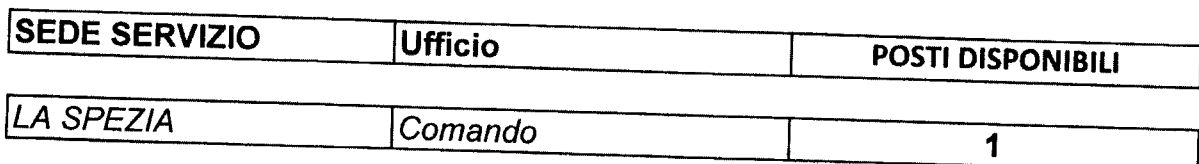

 $\mathcal{L}^{\text{max}}_{\text{max}}$  and  $\mathcal{L}^{\text{max}}_{\text{max}}$ 

ALL. 3

# NAUTICI DI MACCHINA ISPETTORI

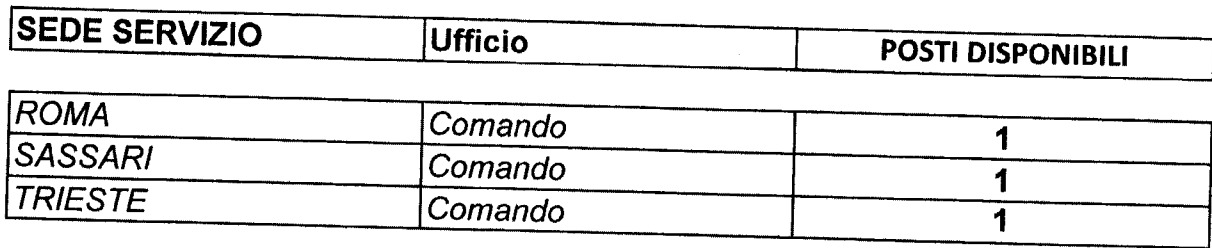

 $\frac{dV}{dt}$ 

# **Procedura di scelta della sede**

La procedura di *Scelta della Sede* è un'applicazione Web realizzata per assegnare in tempo reale le sedi di servizio al personale che ne ha titolo nella fase finale di un concorso. Utilizza la rete 'Intranet' del Dipartimento dei Vigili del Fuoco, servendosi del database della Direzione Centrale per le Risorse Umane; il software è realizzato nei linguaggi PL/SQL, Php e Javascript.

Ciò di cui necessitano le postazioni 'Client' dislocate sul territorio per utilizzare questa applicazione, è un browser ( Mozilla Firefox, Chrome, Microsoft Edge, *escludere Internet Explorer* ) e, ovviamente, del collegamento alla rete LAN del Dipartimento VV.F. Qualora una postazione non fosse collegata ovvero abbia dei problemi di collegamento, l'ufficio territoriale dovrà far ricorso al personale tecnico locale.

La risoluzione grafica minima per fruire correttamente di questa applicazione è di 1024x768 pixel; è necessario che il browser abbia le finestre di pop-up sbloccate (almeno per il sito 'vfpersonale.dipvvf.it') e che sia attivo il supporto per Javascript (opzione che peraltro è attiva di base).

# **Istruzioni per l'accesso.**

L'indirizzo intranet per accedere è quello del portale della Direzione Centrale per le Risorse Umane: [https://vfpersonale.dipvvf.it](https://vfpersonale.dipvvf.it/)

1) Accesso iniziale.

La pagina iniziale è quella della Direzione Centrale Risorse Umane – Sistemi Informativi, ma.. **Attenzione!**

**Non effettuare il login al portale! L'applicazione di Scelta della Sede ha gli account (username e password) indipendenti; si serve della home page del portale solamente per avere a disposizione il collegamento iniziale (link).**

**Se vi trovate già nel portale, nell'Area di Lavoro o nell'Area Personale con il login effettuato, fate click su 'Esci' (senza chiudere il browser).**

Nella parte superiore della *'Home Page*' del portale, alcuni giorni prima di quello designato per effettuare la scelta della sede, verrà attivata la sezione '*Scelta della Sede*' e in questa il menu con le seguenti voci:

- *Vai al Procedimento*
- *Lista Utenti*
- *Istruzioni*

- '*Lista Utenti*' è l'elenco di tutti i nomi utente: per i Comandi coincidono con le sigle delle province dei Comandi stessi. Ma per gli uffici centrali di Roma e per gli altri uffici territoriali (Direzioni Regionali, Centri di Formazione, Isole Minori, ...) il nome utente è costituito da un codice numerico di due cifre.

'*Istruzioni*' è il link per leggere on-line questo breve manuale. Per l'accesso alla procedura di scelta cliccare sul link '*Vai al Procedimento*'. 2) Autenticazione.

Dopo aver cliccato su '*Vai al Procedimento*' si accede alla pagina iniziale del **procedimento di Scelta della Sede**; qui vengono chiesti il *Nome utente* e la *Password* per effettuare l'**autenticazione** dei responsabili/referenti di ciascuna sede.

Scegliere il nome utente della propria sede cliccando sull'icona ...

La *Password* è inizialmente **uguale** al *Nome Utente,* in **minuscolo.**

Dopo aver digitato *Nome utente* e *Password*, cliccare sul pulsante 'Invia' per proseguire. Se si è al primo accesso, effettuato con la password di default, l'applicazione richiede di impostarne una personalizzata e di inserire obbligatoriamente le informazioni sui responsabili/referenti, mediante il pulsante '*Cambio Password*'.

La lunghezza minima della password è di 6 caratteri, fino ad un massimo inseribile di 20 caratteri.

**Nessun'altra operazione viene concessa sulla procedura prima di aver impostato una password diversa da quella di base!**

3) Riferimenti dei Referenti e accesso al procedimento di Scelta della Sede..

Dopo l'immissione di Nome Utente e Password, ciascun Operatore/Responsabile di Comando/Direzione verifichi le informazioni sui referenti locali (nominativi e telefoni); cliccando sul pulsante "*cambia le tue info*" è sempre possibile, anche durante il procedimento, aggiornare tali dati.

Le informazioni da inserire sono:

- nominativo del Responsabile;
- nominativo dell'Operatore al terminale;
- numeri telefonici **diretti** (non centralino) per contattarli rapidamente;
- eventuali note/Email

Non appena si viene autenticati, selezionare il procedimento mediante il menù a tendina; si entra così nella pagina principale della scelta della sede.

# **Funzioni dell'applicazione.**

Dopo la selezione del procedimento, nella pagina compaiono due gruppi di pulsanti: **Funzioni Generali** e **Funzioni per** '*utente XX***'.**

Nelle funzioni generali abbiamo:

*- 'Cambio Password'*

il responsabile/referente locale potrà cambiare la password in ogni momento e tutte le volte che vorrà.

**Comunque vengano digitate, le password verranno tradotte sempre in minuscolo.**

*- 'Prossimi Convocati'*

Consente di visualizzare l'elenco dei candidati del proprio comando/ufficio convocati per la scelta della sede.

Questo elenco è suddiviso in una sezione per ciascun Ruolo/Specializzazione e nell'ambito di ciascuna sezione in 2 fasi:

- candidati che scelgono in prima fase
- candidati che scelgono in seconda fase

E' possibile estrarre il citato elenco in formato compatibile Excel, tramite l'apposito pulsante *'Estrai in Excel*' posto all'inizio di questa pagina.

*- 'Prima Fase'.* Permette di accedere alla procedura di assegnazione del personale che presta servizio in una sede con disponibilità di posti (in ambito provinciale per generici e specialisti, in ambito regionale per gli AIB).

*- 'Seconda Fase'.* Permette di accedere alla procedura di assegnazione per il personale che non è stato convocato in prima fase o che in prima fase non ha voluto o potuto rimanere nella stessa sede ove già prestava servizio.

*- 'Report Sceltasede'.* Consente per ciascuna sede di visualizzare o estrarre in formato Excel le scelte effettuate dai propri candidati.

*- 'Report Sedi'.* Consente di visualizzare o estrarre in formato Excel i posti a concorso, i posti assegnati e i posti rimanenti suddivisi per sede e per ruolo/specializzazione.

*- 'Esci dal Procedimento'.* Consente di ritornare alla pagina di selezione del procedimento, senza annullare l'autenticazione corrente.

*- 'Logout'.* Annulla l'autenticazione corrente ritornando alla pagina per l'inserimento di *Utente* e *Password*.

Nelle funzioni per l'**utente XX**, è presente al momento solo il pulsante '*Messaggio a Risorse Umane*'. Tale funzione serve a mandare un breve messaggio che può essere letto in tempo reale dall'Ufficio Competente della D.C.R.U..

# **Operatività della Prima Fase.**

La prima fase permette al candidato di accettare la sede ove presta servizio, oppure di non accettarla con il conseguente passaggio alla seconda fase.

La schermata di Prima Fase è così composta:

- una intestazione dove vengono riportati la descrizione e la fase del procedimento in corso, l'utente connesso, un breve riepilogo dei posti disponibili e la convocazione corrente;
- la tabella dei candidati che devono effettuare la scelta, in ordine di graduatoria.

Questa tabella riporta, per ciascun candidato, le seguenti informazioni:

- **Posizione in graduatoria**, **Comando/Ufficio** di appartenenza (ed eventuale **Comando da cui sceglie**), **Nominativo, data di nascita** e **ruolo/specializzazione**.
- **Posti disponibili nella Sede**: Indica i posti disponibili in quel momento nella Provincia/Regione della sede giuridica ove presta servizio il candidato.
- **Situazione**: è una breve indicazione di ciò che deve fare o cosa ha già scelto di fare il candidato.
- **Presenza/Delega**: indica se il candidato è presente o assente al momento del suo turno e ha lasciato o meno la delega al Referente.
- **Scelta**: è la scelta che può fare il candidato quando è il suo turno:

- *Accetta sede/ufficio*: il Candidato accetta di rimanere nella sede dove era già in servizio. Per le sedi con più dislocazioni aventi posti disponibili, questa opzione diviene multipla. Ad esempio per un candidato di Roma si potrebbe avere: Accetta D.C.F., Accetta Dir. Regionale Lazio, Accetta Roma Comando. Oppure in Direzione Regionale: Accetta Dir. Regionale Marche, Accetta Ancona Comando.

- *Altra sede Fase 2*: il Candidato non vuole rimanere nella stessa sede perché gli interessa essere assegnato ad altra sede; con tale opzione, il candidato sarà richiamato nella seconda fase, secondo il normale ordine di graduatoria.

- **Azione**: solamente per il candidato di turno, appare qui il bottone *"Conferma"* per memorizzare nel DataBase la scelta. Dopo la pressione del pulsante, il programma richiede una ulteriore conferma, in quanto tale scelta non è modificabile se non tramite intervento dell'Ufficio Competente della D.C.R.U..

Nel caso in cui il numero di candidati convocati in Prima Fase per una certa sede sia maggiore dei posti disponibili in quella sede, il referente vedrà apparire un messaggio che, dopo aver cliccato sulla conferma, rinvierà il candidato alla seconda fase.

A seguire l'elenco dei candidati in prima fase ci sono i seguenti pulsanti:

- '*Chiudi*' per chiudere questa pagina di prima fase e tornare al menù principale dell'applicazione.
- '*Messaggio a Ufficio D.C.R.U.*' per inviare un Messaggio all'Ufficio Competente della D.C.R.U..

Questa pagina viene ricaricata automaticamente ogni 20 secondi. Se si è di turno per effettuare la scelta, il refresh viene rallentato per dare il tempo all'operatore di effettuarla.

*Il turno di scelta, sia in Prima che in Seconda Fase, viene assegnato sequenzialmente dal server centrale, un candidato alla volta, in base all'ordine di graduatoria, attribuendo automaticamente il controllo alla postazione dell'ufficio dove il candidato è giuridicamente assegnato. Nel caso in cui le persone convocate non possano presenziare nel proprio ufficio di appartenenza giuridica, gli uffici stessi sono pregati di darne comunicazione all'Ufficio Competente della D.C.R.U. ben prima dell'inizio del procedimento, in maniera da poter istruire il sistema ad attribuire il controllo alla postazione dove, il giorno della scelta, sarà fisicamente presente il candidato (ad es. in missione o in sede temporanea).*

*ATTENZIONE: E' importante che tutti gli uffici interessati seguano attentamente lo svolgersi del procedimento, poiché il ritardo nella scelta di uno dei candidati blocca l'intero procedimento, allungando per tutti i tempi di attesa.*

# **Operatività della Seconda Fase.**

In questa fase bisogna assegnare i posti rimanenti seguendo l'ordine della graduatoria nazionale. Ciascun candidato convocato in questa fase, potrà scegliere una qualsiasi sede d'Italia che abbia almeno un posto disponibile per il proprio ruolo/specializzazione, al momento del suo turno.

La schermata di Seconda Fase è così composta:

- una intestazione dove vengono riportati il nome e la fase del procedimento in corso, l'utente connesso, un breve riepilogo dei posti disponibili e la convocazione corrente;
- a sinistra la tabella di tutte le sedi messe a disposizione, dove è possibile consultare in tempo reale il numero di posti già assegnati rispetto a quelli iniziali, suddivisi per sede e per ruolo/specializzazione. Le sedi aventi posti ancora liberi hanno lo sfondo verde, quelle con i posti esauriti hanno lo sfondo grigio;
- a destra la tabella dei candidati: gli ultimi che hanno appena effettuato la scelta e di seguito coloro la devono ancora effettuare, in ordine di graduatoria.

La tabella dei candidati riporta le seguenti informazioni:

- **Grad**: posizione in graduatoria;
- **Sede (sceglie da)**: dove il candidato presta giuridicamente servizio ed eventualmente, tra parentesi, la sede da cui sceglie;
- **Candidato**: cognome, nome e data di nascita del candidato;
- **Presenza**: presenza o assenza ( assenza con o senza delega );
- **Destinazione**: la scelta effettuata dal candidato.

In basso, sotto la tabella delle sedi, ci sono:

- il pulsante "*Chiudi*" per uscire dalla schermata della seconda fase;
- il pulsante "*Messaggio a D.C.R.U.*" per inviare un messaggio all'Ufficio Competente della D.C.R.U..

Questa pagina viene ricaricata automaticamente ogni 20 secondi, in modo da presentare una situazione sempre aggiornata.

Durante la seconda fase il sistema centrale attribuisce il controllo alla sede dove il candidato di turno presta servizio o dove ha dichiarato di trovarsi al momento della scelta. Ciò significa che tale sede, in quel momento, vedrà apparire sul proprio browser una finestra in "pop-up", riportante le generalità del candidato e cioè:

- posizione di graduatoria,
- sede di appartenenza e eventuale sede da cui sceglie,
- matricola.
- cognome e nome, data di nascita
- ruolo/specializzazione;

inoltre sono disponibili i seguenti controlli per inserire:

- *'Presenza/Delega':* indicare se il candidato è presente o assente al momento del suo turno e ha lasciato o meno la delega al referente;
- *'Scelta':* indicare se il candidato sceglie una sede oppure non sceglie alcuna sede (assegnazione d'ufficio);
- 'Sede Scelta': il candidato sceglie la sede in cui vuole andare (in questo elenco appaiono solo le sedi che hanno almeno un posto disponibile).

Dopo aver effettuato le selezioni, bisogna cliccare sul tasto "*Avanti*". I dati inseriti vengono riproposti per un ulteriore conferma. Se i dati sono esatti cliccare su "*Conferma*"; altrimenti cliccare su "*Indietro*" per modificarli.

La scelta viene segnalata da un messaggio in evidenza, dopo il quale la finestra si chiuderà automaticamente.

Quando la procedura viene bloccata o terminata, ad esempio quando l'Ufficio Competente prende il controllo per sostituirsi ad un ufficio con difficoltà di collegamento (previo contatto telefonico), la finestra di scelta presso l'ufficio dove stava per scegliere il candidato di turno, si chiude automaticamente.

La seconda fase termina quando è esaurito l'elenco dei candidati della convocazione.

Tale processo sarà eseguito per tutti i ruoli/specializzazioni coinvolti nel procedimento fino all'assegnazione di tutti i posti disponibili ovvero fino all'esaurimento dei candidati in graduatoria.

Applicazione sviluppata da Direzione Centrale Risorse Umane Ufficio I Politiche del personale - Sistemi Informativi riu.sistemiinformativi@vigilfuoco.it

## MINISTERO DELL'INTERNO **Scheda A**

DIPARTIMENTO DEI VIGILI DEL FUOCO, DEL SOCCORSO PUBBLICO E DELLA DIFESA CIVILE - D . C . R . U SELEZIONE INTERNA A N. 36 POSTI PER L'ACCESSO ALLA QUALIFICA DI SOMMOZZATORE ISPETTORE - SCORRIMENTO GRADUATORIA -

# A CURA DEL CANDIDATO

Il sottoscritto  $\vert$  In servizio presso

invitato ad effettuare la scelta sede in base ai posti disponibili

QUADRO 1

### PRESA VISIONE DELLE SOTTOINDICATE SEDI

#### **DICHIARA**

#### CHE L'ORDINE DI PREFERENZA TRA LE SEDI DISPONIBILI PER L'ASSEGNAZIONE È IL SEGUENTE:

(La preferenza dovrà essere espressa, in grafia comprensibile, su tutte le sedi indicate, compilando la colonna "ordine di preferenza" segnalando la sede di maggior gradimento con il numero 1, e così di seguito fino ad indicare con il numero 10 la sede di minor gradimento)

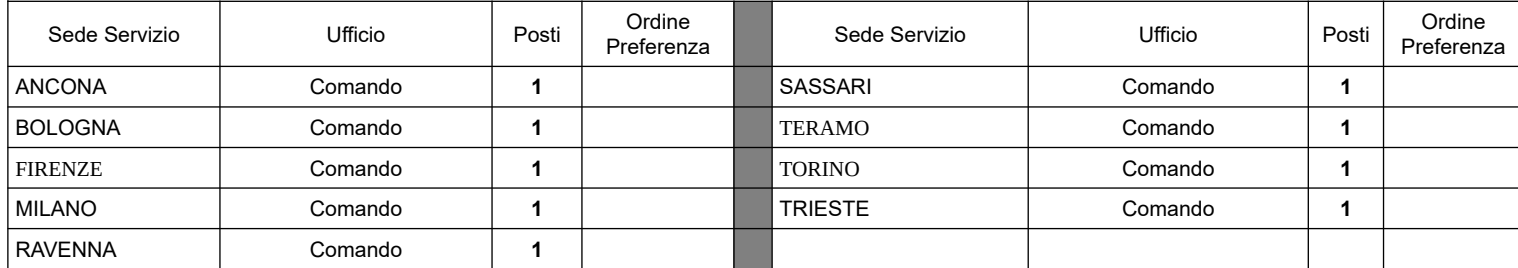

### **DELEGA**

Il responsabile della procedura, **in caso di assenza o impedimento dello scrivente**, ad effettuare la scelta sede nel rispetto dell'ordine di preferenza espresso e della disponibilità di posti all'atto dell'operazione

Firma del candidato

 $\overline{\phantom{a}}$  , where  $\overline{\phantom{a}}$ 

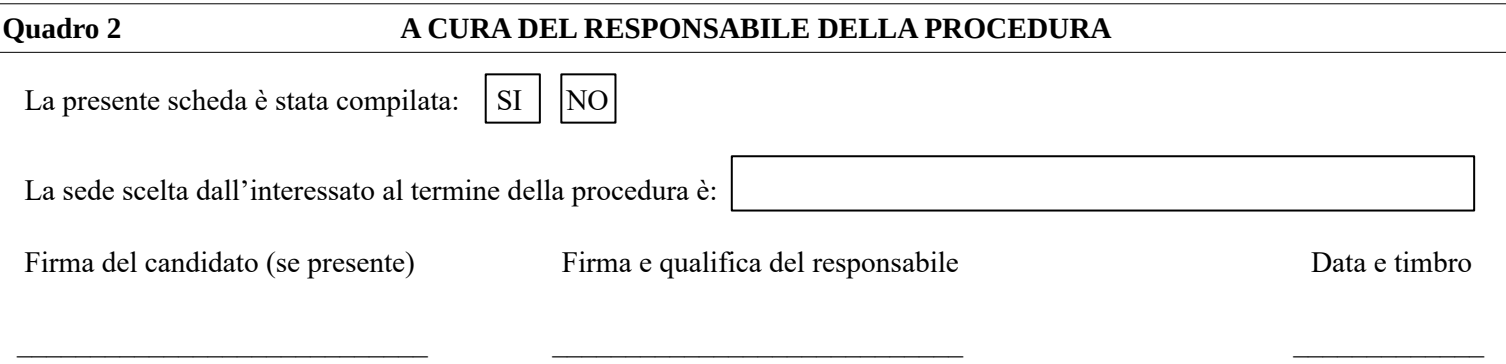

# MINISTERO DELL'INTERNO **Scheda B** DIPARTIMENTO DEI VIGILI DEL FUOCO, DEL SOCCORSO PUBBLICO E DELLA DIFESA CIVILE - D . SELEZIONE INTERNA A N. 26 POSTI PER L'ACCESSO ALLA QUALIFICA DI NAUTICO DI COPERTA ISPETTORE SCORRIMENTO GRADUATORIA -

# A CURA DEL CANDIDATO

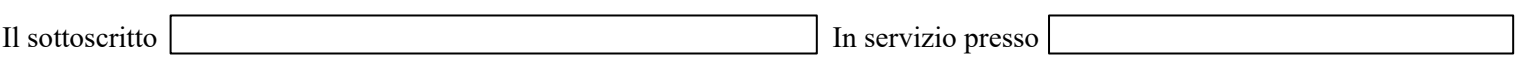

invitato ad effettuare la scelta sede in base ai posti disponibili

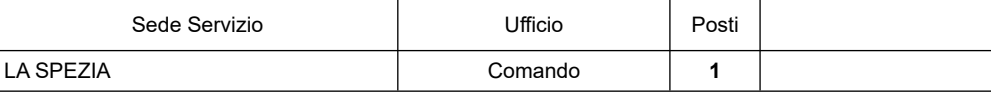

### **DELEGA**

Il responsabile della procedura, **in caso di assenza o impedimento dello scrivente**, ad effettuare la scelta sede nel rispetto della disponibilità di posti all'atto dell'operazione

Firma del candidato

 $\overline{\phantom{a}}$  , where  $\overline{\phantom{a}}$ 

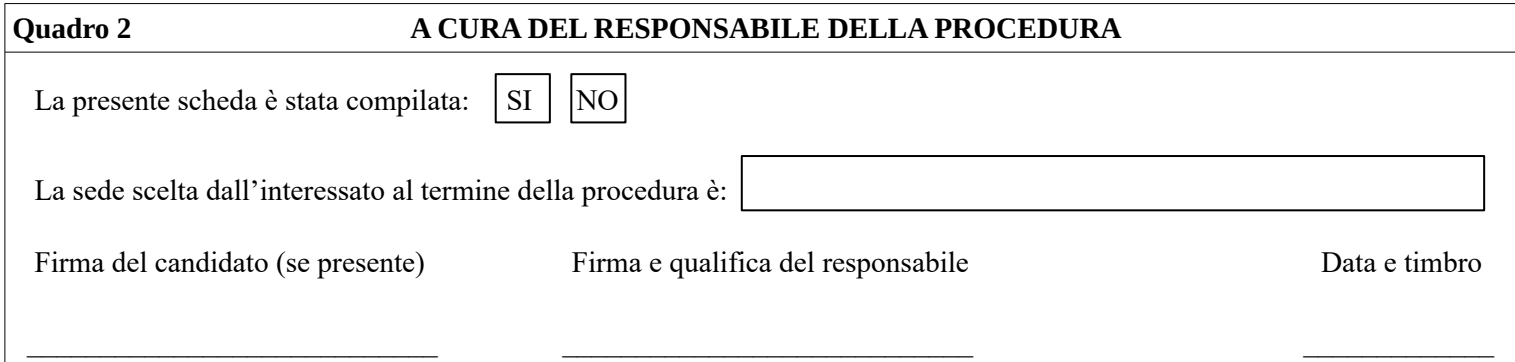

# MINISTERO DELL'INTERNO **Scheda C**

DIPARTIMENTO DEI VIGILI DEL FUOCO, DEL SOCCORSO PUBBLICO E DELLA DIFESA CIVILE - D . C . R . U SELEZIONE INTERNA A N. 25 POSTI PER L'ACCESSO ALLA QUALIFICA DI NAUTICO DI MACCHINA ISPETTORE – SCORRIMENTO GRADUATORIA

# A CURA DEL CANDIDATO

Il sottoscritto  $\vert$  In servizio presso

invitato ad effettuare la scelta sede in base ai posti disponibili

### PRESA VISIONE DELLE SOTTOINDICATE SEDI

#### **DICHIARA**

CHE L'ORDINE DI PREFERENZA TRA LE SEDI DISPONIBILI PER L'ASSEGNAZIONE È IL SEGUENTE:

(La preferenza dovrà essere espressa, in grafia comprensibile, su tutte le sedi indicate, compilando la colonna "ordine di preferenza" segnalando la sede di maggior gradimento con il numero 1, e così di seguito fino ad indicare con il numero 3 la sede di minor gradimento)

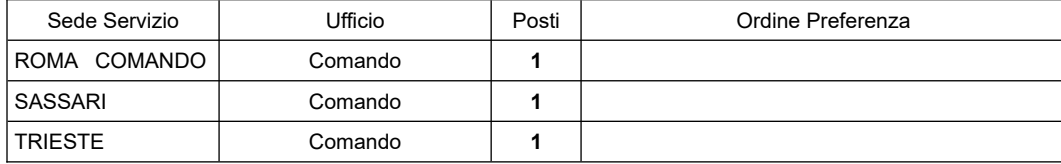

### **DELEGA**

Il responsabile della procedura, **in caso di assenza o impedimento dello scrivente**, ad effettuare la scelta sede nel rispetto dell'ordine di preferenza espresso e della disponibilità di posti all'atto dell'operazione

Firma del candidato

 $\overline{\phantom{a}}$  , where  $\overline{\phantom{a}}$ 

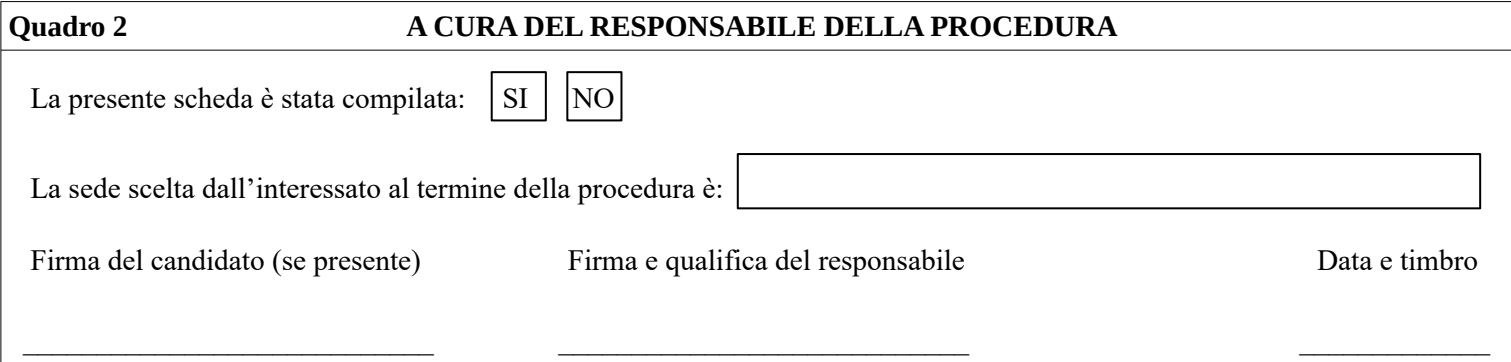